# Exceptional

Whole Server Health Check for PASOE

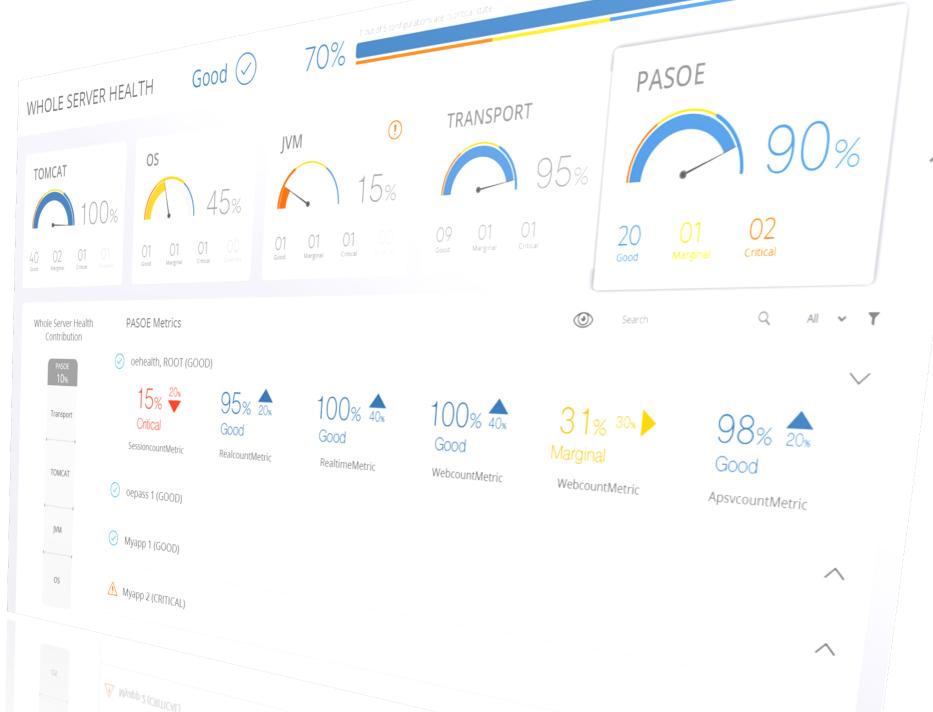

**Progress** 

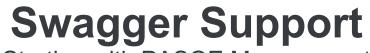

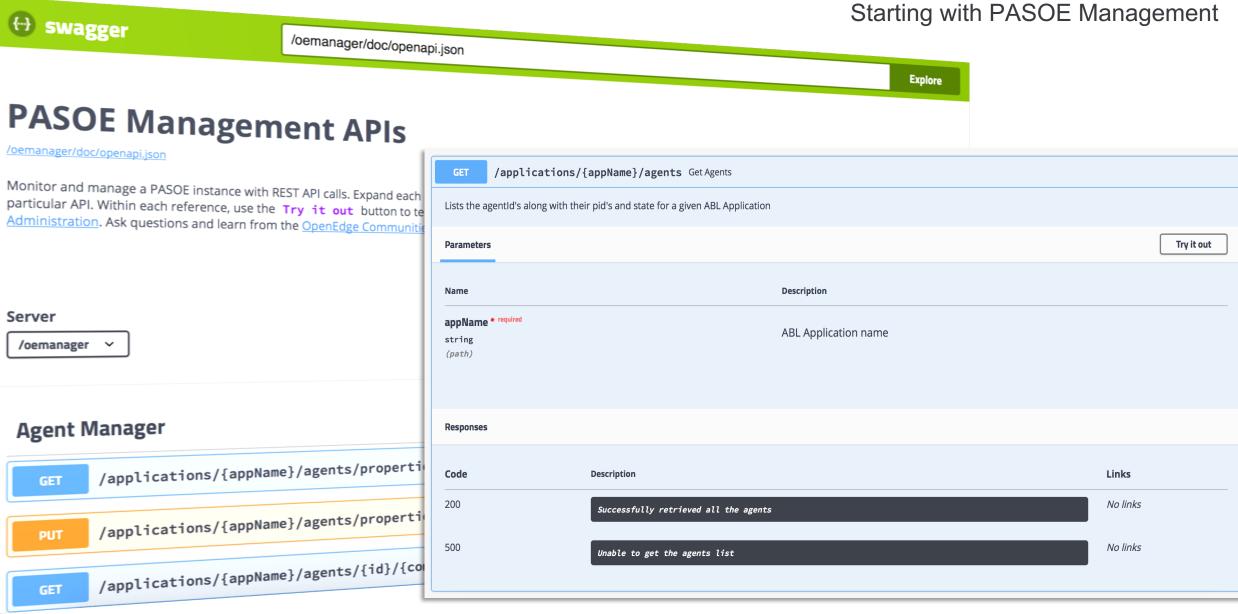

**Progress** 

# **Server-side ABL Profiling**

| profiler_2.prof 💱                                             |                     |                         |                     | r                   |
|---------------------------------------------------------------|---------------------|-------------------------|---------------------|---------------------|
| odule Details                                                 |                     |                         |                     |                     |
| recution time of modules                                      |                     |                         |                     |                     |
| Module Name                                                   | Times Called        | Avg Time Per Call(secs) | Total Time(secs)    | % of Session        |
| <regex></regex>                                               | <numeric></numeric> | <numeric></numeric>     | <numeric></numeric> | <numeric></numeric> |
| ServerStatus OpenEdge.Rest Admin.AppServerStatus (Line: 10)   | 1                   | 10.000921               | 10.000921           | 90.9075             |
| activate.p (Line 0)                                           | 1                   | 1,000226                | 1.000226            | 9.0920              |
| deactivate.p (Line: 0)                                        | 1                   | 0.000040                | 0.000040            | 0.0004              |
| OpenEdge.Rest.Admin.AppServerStatus (Line: 0)                 | 1                   | 0.000015                | 0.000015            | 0.0001              |
| AppServerStatus OpenEdge.Rest.Admin.AppServerStatus (Line: 0) | 1                   | 0.000001                | 0.000001            | 0.0000              |
| Session                                                       |                     | 000000.0                | 0.000000            | 0.0000              |
|                                                               |                     |                         |                     |                     |
|                                                               |                     |                         |                     |                     |
|                                                               |                     |                         |                     |                     |
|                                                               |                     |                         |                     |                     |
|                                                               |                     |                         |                     |                     |
|                                                               |                     |                         |                     |                     |

# $\checkmark$ Run supplied code to retrieve profiler data $\checkmark$ View in PDSOE

### Calling and Called modules for "ServerStatus OpenEdge.Rest.Admin.AppServerStatus

| Calling Modules |                     |                     | Called Modulas  |    |                   |                     |  |
|-----------------|---------------------|---------------------|-----------------|----|-------------------|---------------------|--|
| Module Name     | Times Calling       | % of Session        | Module Nar      | me | Times Called      | % of Session        |  |
| <regex></regex> | <numeric></numeric> | <numeric></numeric> | <regex></regex> |    | <numenc></numenc> | <numeric></numeric> |  |
| Session         | 1                   | 0.0000              |                 |    |                   |                     |  |
|                 |                     |                     |                 |    |                   |                     |  |
|                 |                     |                     |                 |    |                   |                     |  |
|                 |                     |                     |                 |    |                   |                     |  |
|                 |                     |                     |                 |    |                   |                     |  |
|                 |                     |                     |                 |    |                   |                     |  |
|                 |                     |                     |                 |    |                   |                     |  |
|                 |                     |                     |                 |    |                   |                     |  |
|                 |                     |                     |                 |    |                   |                     |  |
|                 |                     |                     |                 |    |                   |                     |  |
|                 |                     |                     |                 |    |                   |                     |  |
|                 |                     |                     |                 |    |                   |                     |  |

# **Diagnostic Store**

PAS for OpenEdge

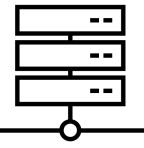

### Module Details Call Tree AVM Information

🖳 Console 👔 Problems 🧔 Tasks 🎄 Servers 🎇 Progress OpenEdge Server Monitor 🔬 Log Viewer 🏗 Class Browser 🕔 Line Summary 💥

| Line Number | Times Called | Avg Time(secs) | Total Time(secs) | Unable to generate listing file. "OpenEdge Rest.Admin./\ppServerStatus" file is not found in PROPATH. |
|-------------|--------------|----------------|------------------|----------------------------------------------------------------------------------------------------|
| U           | 1            | 0.000013       | 0.000013         |                                                                                                    |
| 19          | 1            | 10.000901      | 10.000901        |                                                                                                    |
| 21          | 1            | 0.000006       | 0.00000G         |                                                                                                    |
| 22          | 1            | 0.000001       | 0.000001         |                                                                                                    |
|             |              |                |                  |                                                                                                    |
|             |              |                |                  |                                                                                                    |
|             |              |                |                  |                                                                                                    |
|             |              |                |                  |                                                                                                    |
|             |              |                |                  |                                                                                                    |
|             |              |                |                  |                                                                                                    |
|             |              |                |                  |                                                                                                    |

# **Online Production Profiling**

- Growing MS-Agent memory
- Inconsistent or long execution times
- Analyze code faults
- Capture Application logic flow in Production

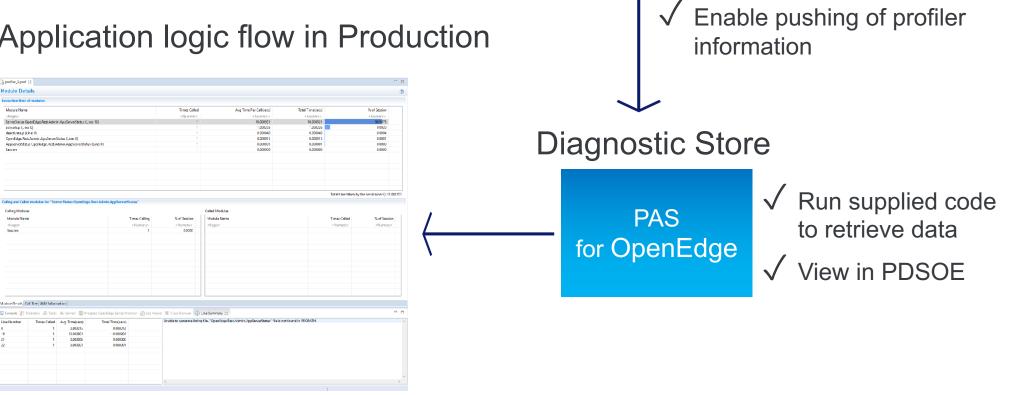

**PASOE** Application

Using OEJMX

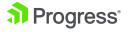

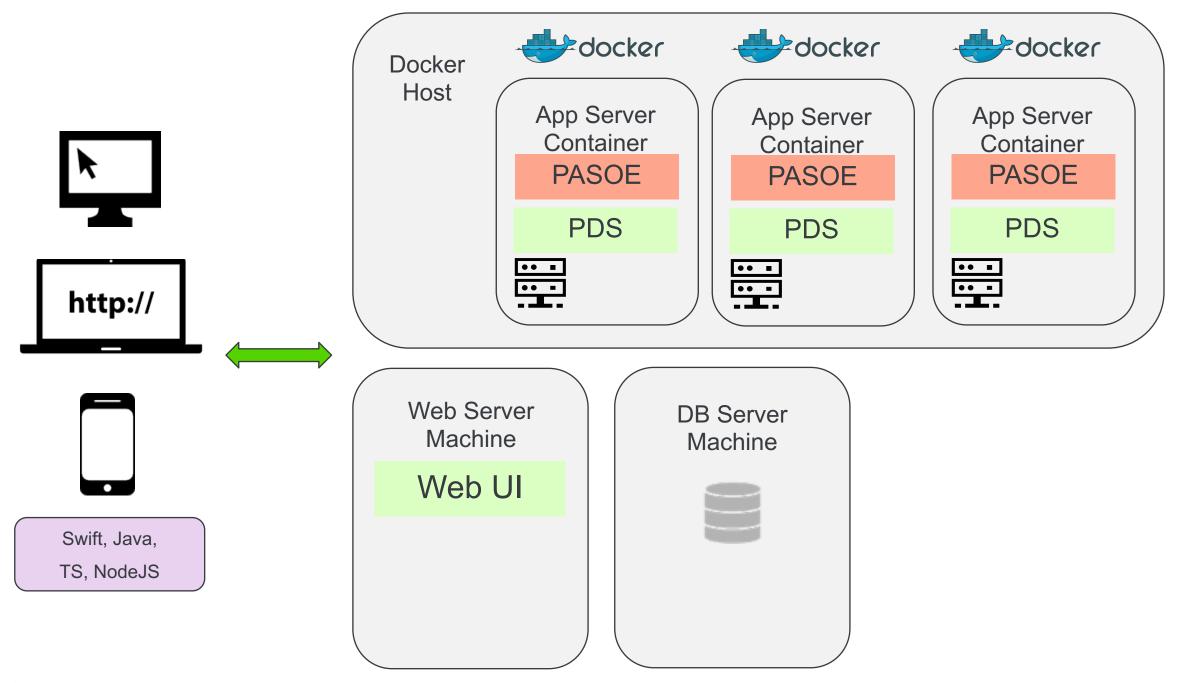

**Progress** 

# Sample App available via Progress Community

- Using the Container Image for PAS for OpenEdge 11.7 with a Sample Application
  - <u>https://community.progress.com/community\_groups/openedge\_general/m/documents/3610</u>
- Using the Container Image for PASOE for OpenEdge 11.7 with EFK Stack Logging (Sample App)
  - <u>https://community.progress.com/community\_groups/openedge\_general/m/documents/3650</u>
- Docker Container for PASOE FAQ
  - <u>https://community.progress.com/community\_groups/openedge\_deployment/w</u>/openedgedeployment/3280.docker-container-for-pasoe-faq

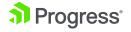

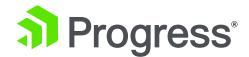

# **Progress Developer Studio for OpenEdge**

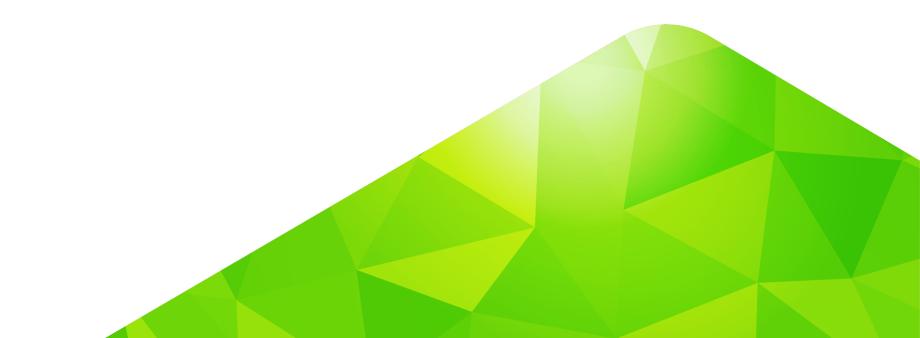

# **OpenEdge 12.0 – Evolution Tooling**

- Coding:
  - Execute FINALLY blocks during STOP processing
  - Set a return code on application exit
- Compilation:
  - Supply Progress Compilation Tools (PCT)
  - Prevent Methods/Functions with no RETURN,
  - Prevent RETURN from inside a FINALLY block
- Upgraded Eclipse to version 4.9
  - Exploring Che for hosted development

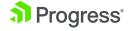

# **Developer Studio**

- Performance Profile Enhancements
  - Show true call-tree data and PROPATH
- Exporting/Importing Workspace Settings
- New ABL Editor Options
  - Code formatting
  - Compile Shortcut
  - Refactoring
- 3<sup>rd</sup> Party Enhancements
  - Code analyzer for ABL
  - Progress Compilation Tools (PCT) Update
  - Infragistics Controls Update
- Telerik UI for Winforms Controls Upgrade

# **OpenEdge 12.0 – Evolution Tooling**

- Improve ABL code quality as early as possible in the dev cycle
- SonarQube ABL plug-in for code inspection
- Integrated into PDS for OpenEdge
- Extensible

Progress\*

|                                                                                                    | ject <u>Run OpenEdge Winc</u>                                                                                               |                                                                                                    |                                                                                                    | - 0                     |
|----------------------------------------------------------------------------------------------------|----------------------------------------------------------------------------------------------------|----------------------------------------------------------------------------------------------------|----------------------------------------------------------------------------------------------------|-------------------------|
| Project Explorer I Project Explorer I Project Explorer I Project Explorer I Project Explorer I Procedure Libraries<br>> | 13<br>14 CLASS com.p<br>15<br>016 DEFINE<br>017 DEFINE<br>18<br>19 /*<br>20 Purpos                                          | s) : dpachipu<br>: Tue Jul<br>:<br>ON ERROR UNDO<br>progress.util.H<br>VARIABLE res A<br>VARIABLE iVar | 31 10:59:24 IST 2018<br>), THROW.<br>BasicOperations:<br>AS INTEGER. //NO-UNDO not specified<br>AS INTEGER NO-UNDO. //Unused variable<br>teger numbers                                                                                                    | ^                       |
| Operations range                                                                                                    | 16 items                                                                                                    | lasks 🧠 Connection II                                                                                  | nfo う SonarQube Servers ⊖ SonarLint Report ≅                                                                                                    |                         |
| Outline ≊                                                                                                    | ResourceDBasicOperations.cls2BasicOperations.cls3Operations.cls1Operations.cls1Sports.df10Sports.df10Sports.df10Sports.df10 |                                                                                                    | Description<br>NO-UNDO not specified in variable declaration<br>Unused variable iVar<br>Code block doesn't have any statement and no com<br>Package name doesn't match directory name src/Op<br>Extents<br>Extents<br>Table Customer has 5 indexes defined<br>Table Feedback has 5 indexes defined<br>Table Item has 5 indexes defined | TO TO SHALL BE THE CALL |

© 2019 Progress Software Corporation and/or its subsidiaries or affiliates. All rights reserved

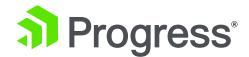

# **Progress OpenEdge ABL and SQL**

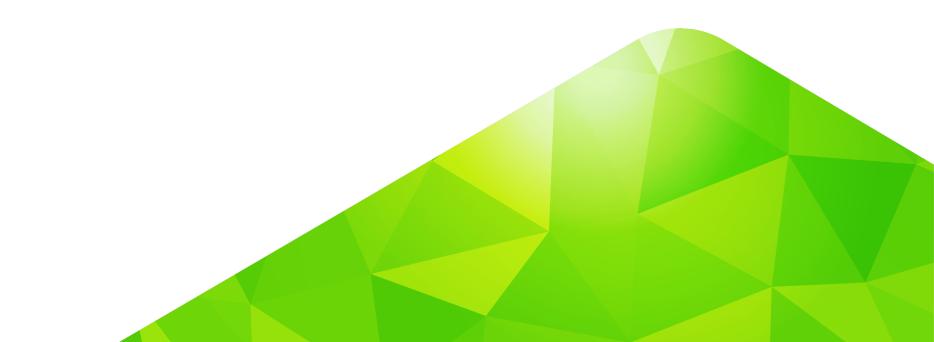

# ABL

- New Memory Stream Classes
- Resize a fixed indeterminate array
- Error and stop object enhancements for Java open client
- Stop condition processing
- Empty FIELDS list behavior change
- R-Code updates
- Client Principal Object updates
- Migrate Database Permissions to New SQL Model

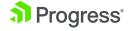

# **OpenEdge 12.0 – Available**

- Additional Online Operations:
  - SQL Drop Index, Column or Trigger
  - SQL Rename Index or Column
  - SQL JVM management and configuration
  - Database log file archive and truncate

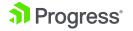

# SQL

- Online DDL/Schema changes
- Online JVM Configuration
- SQL Specific information added to Protrace Crash report on Linux
- Autonomous Update Statistics (AUS)

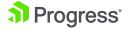

# **OPENEDGE 12**

Powerful Available Exceptional

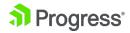

### Progress OpenEdge

### .≣ Q(

### Getting Started Progress Application Server for OpenEdge Introducing PAS for OpenEdge **Configuration Guide** Administration Guide Application Migration and **Development Guide** Preface V Migrating AppServer and WebSpeed Applications Introduction ABL application code migration ► Migrating server configuration and management WebSpeed Application Development with PAS for OpenEdge OpenEdge Business Process Management **OpenEdge Business Rules** Data Management Multi-tenancy OpenEdge Management and OpenEdge Explorer Application Server ABL Development Tools OpenEdge GUI for .NET Integration and General Business Interfaces Open Client

### Application Migration and Development Guide Migrating AppServer and WebSpeed Applications : Introduction

### Introduction

Migrating an application from the classic OpenEdge AppServer or the WebSpeed Transaction Server to the Progress Application Server for OpenEdge (PAS for OpenEdge) should involve minimal changes to ABL application code. However, an OpenEdge application may encompass many distributed components including AppServers, Adapters, various types of OpenEdge and non-OpenEdge clients, NameServers, and so forth. In fact, an application may actually be composed of multiple ABL applications, where an ABL application is identified by a unique ABL code base, AppServer, and database.

Therefore, the process of migrating an application to use PAS for OpenEdge instead of the classic OpenEdge AppServer or WebSpeed Transaction Server can be more involved than just moving the ABL code base and database configurations. PAS for OpenEdge is based on a server platform that is entirely different from the classic OpenEdge AppServer. PAS for OpenEdge is, however, designed for use with both current and future applications, with backwards compatibility to ease the burden of migrating current applications.

### OpenEdge AppServer

When migrating an ABL application from the OpenEdge AppServer to PAS for OpenEdge, changes to the application should be minimal. However, it is helpful to be aware of the following considerations:

- PAS for OpenEdge installation compared to the AppServer Unlike the classic AppServer, OpenEdge business applications do not run in the PAS for OpenEdge that you install as part of the OpenEdge installation. Instead, applications run in one or more PAS for OpenEdge instances that you create from your OpenEdge PAS for OpenEdge installation as a template. Among other benefits, this means that when you upgrade OpenEdge, you do not lose your previous PAS for OpenEdge instances, as you do any local AppServer instances that you must restore from backup after upgrading.
- Migrating to PAS for OpenEdge development and production servers OpenEdge supports two different types of PAS for OpenEdge installation, a development server where you develop ABL business applications, and a production server where you can deploy business applications that are ready for release. You can develop ABL business applications in a PAS for OpenEdge project that you create in Progress Developer Studio for OpenEdge much as you do in an AppServer project for the classic AppServer. However, unlike the classic AppServer, you cannot deploy non-compiled ABL source code to a PAS for OpenEdge production instance, because, as a security feature, the PAS for OpenEdge production server has no ABL compiler. Therefore, to a PAS for OpenEdge production server you can only deploy compiled r-code.
- Client connections compared to the AppServer There is no direct or "native mode" connection to PAS for OpenEdge from an ABL client (and a Java or .NET Open Client) as there is to the classic AppServer. Because PAS for OpenEdge is a Web server, all clients of PAS for OpenEdge are Web clients and must connect using an HTTP or HTTPS URL to a PAS for OpenEdge Web application (an OE ABL Web application). This connected OE ABL Web application then manages the execution of all server ABL code on behalf of all supported OpenEdge clients.
- Supported client types and transports in PAS for OpenEdge For PAS for OpenEdge, there are no separate adapters (like the WSA or the AIA for the classic AppServer) to
  allow different types of OpenEdge clients to access an OE ABL Web application over the Internet. Instead, every OE ABL Web application supports up to three separate
  transports that provide access for the following types of PAS for OpenEdge clients:
  - BABL clients (and Java or .NET Open Clients) Using the OpenEdge APSV transport
  - SOAP Web service clients Using the OpenEdge SOAP transport

Try OpenEdge Now

### finity Partner: Back-End Developer at Agency

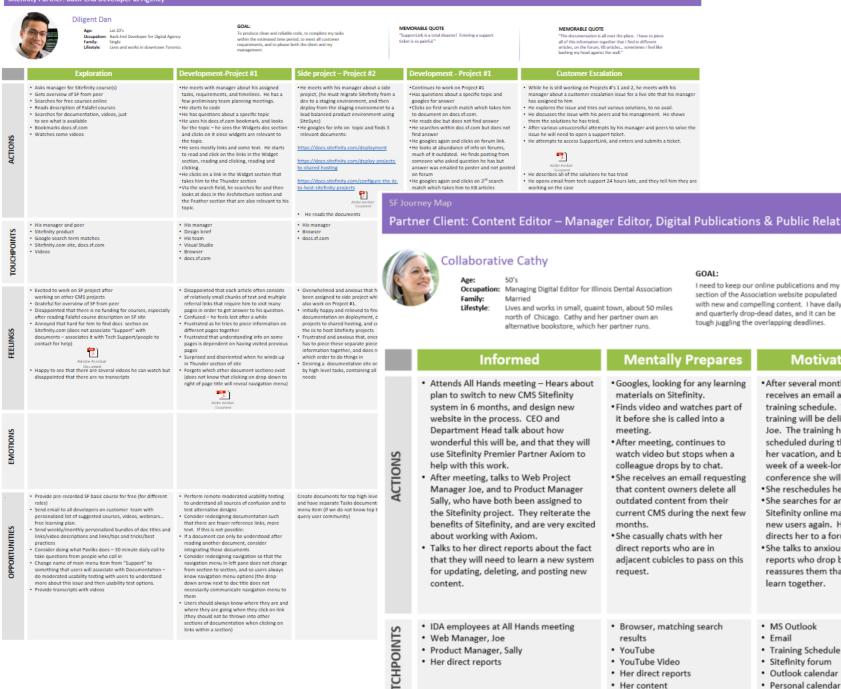

Her direct reports

# Personas and **Journey Maps**

### Partner Client: Content Editor - Manager Editor, Digital Publications & Public Relations at Illinois Dental Association (IDA)

### section of the Association website populated with new and compelling content. I have daily and guarterly drop-dead dates, and it can be tough juggling the overlapping deadlines.

### MEMORABLE QUOTE

"There is nothing more exciting than the creative process of writing content that both engages and informs the reader."

stops at McDonalds for a quick

meal - it is already 7 pm.

She helps her kids with their

homework, says hello to her

partner, and spends 2 hours

working, and another hour

reviewing course materials.

Training content and manual

Direct reports

iPhone

MS Outlook, emails

# 200

| winds up<br>ions exist           | mornauto ogener, and upes n<br>which order to do things in<br>0 Besling a documentation site on<br>by high level tasks, containing all<br>needs |       | Informed                                                                                                    | Mentally Prepares                                                                                                    | Motivated Learns                                                                                                    |                                                                                                    | Uses Skill to Edit Content                                                                                                    |                                                                                                    |
|----------------------------------|----------------------------------------------------------------------------------------------------|-------|----------------------------------------------------------------------------------------------------|----------------------------------------------------------------------------------------------------|----------------------------------------------------------------------------------------------------|----------------------------------------------------------------------------------------------------|----------------------------------------------------------------------------------------------------|----------------------------------------------------------------------------------------------------|
| p-down to<br>tion menu)          |                                                                                                    | TIONS | <ul> <li>Attends All Hands meeting – Hears about<br/>plan to switch to new CMS Sitefinity<br/>system in 6 months, and design new</li> </ul> | <ul> <li>Googles, looking for any learning<br/>materials on Sitefinity.</li> <li>Finds video and watches part of</li> </ul>                                                                                                    | <ul> <li>After several months, she<br/>receives an email about the<br/>training schedule. The</li> </ul>                                                                                            | <ul> <li>She takes internal training for<br/>Sitefinity with her direct<br/>reports</li> </ul>                                                                                    | <ul> <li>Two weeks later, after the content has been<br/>successfully migrated to Sitefinity, and the website<br/>goes live, she and her direct reports attempt to edit</li> </ul>                                     |                                                                                                    |
|                                  |                                                                                                    |       | TIONS                                                                                                    | <ul> <li>website in the process. CEO and</li> <li>Department Head talk about how</li> <li>wonderful this will be, and that they will</li> <li>use Sitefinity Premier Partner Axiom to</li> <li>help with this work.</li> <li>After meeting, talks to Web Project</li> </ul> | <ul> <li>it before she is called into a meeting.</li> <li>After meeting, continues to watch video but stops when a colleague drops by to chat.</li> <li>She receives an email requesting</li> </ul> | training will be delivered by<br>Joe. The training has been<br>scheduled during the week of<br>her vacation, and before the<br>week of a week-long<br>conference she will attend. | <ul> <li>During lunch, she reassures<br/>overwhelmed direct reports.</li> <li>She checks her email and<br/>replies to urgent requests.</li> <li>After the 8 hour training<br/>session, she checks her email</li> </ul> | <ul> <li>content on the new site.</li> <li>She reviews her users manual to refamiliarize herself with Sitefinity.</li> <li>She successfully uploads and formats new content, and edits current content.</li> <li>Before she leaves for the day, she attempts to</li> </ul> |
| y testing<br>on and to<br>n such | Create documents for top high-leve<br>and have separate Tasks document<br>menu item (if we do not know top t<br>query user community)           | AC    | Manager Joe, and to Product Manager<br>Sally, who have both been assigned to<br>the Sitefinity project. They reiterate the                  | that content owners delete all<br>outdated content from their<br>current CMS during the next few                                                                                                    | <ul> <li>She reschedules her vacation</li> <li>She searches for and looks at<br/>Sitefinity online materials for</li> </ul>                                                                         | again, replies to a few more,<br>and drives home.<br>• During the drive home, she                                                                                                 | <ul> <li>duplicate a form, and the system throws an error.</li> <li>She consults her course manual and does not find<br/>an answer.</li> </ul>                                                                         |                                                                                                    |

new users again. Her search

reassures them that they will

directs her to a forum site.

She talks to anxious direct

reports who drop by and

learn together.

MS Outlook

Training Schedule

Sitefinity forum

Outlook calendar

Personal calendar

Email

YouTube Video

Her content

Her direct reports

- She googles and she clicks on a link for Sitefinity form documentation.
- She contacts the Web Manager Joe, but he has gone home for the day.
- and goes home.
- Sitefinity
- Her content
- Training manual

MEMORABLE QUOTE

"Sitefinity is my new normal"

- Docs.Sitefinity.com documentation on forms
- Skype
- Browser, matching search terms

- an answer.
- She reads the documentation and cannot find the answer to her question
- She leaves the office at 7, gets a McDonalds meal,

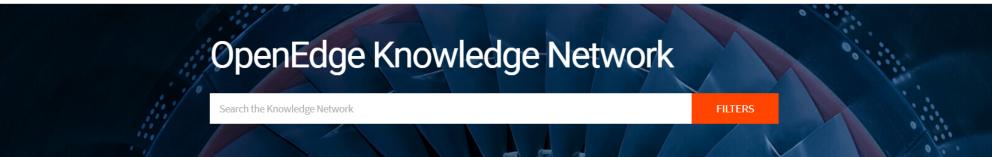

# Learn By Role

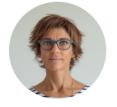

Developer

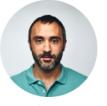

Database Administrator

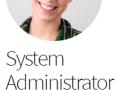

COMPANY

Dev Ops or Engineer

# Learn by Category

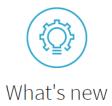

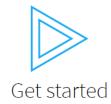

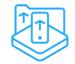

Develop applications

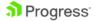

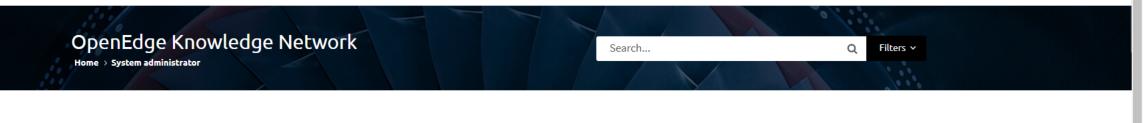

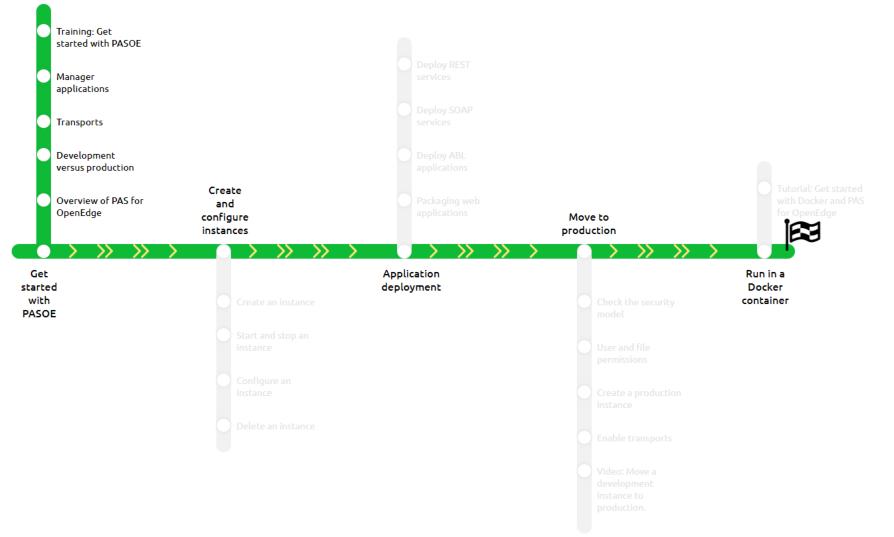

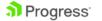

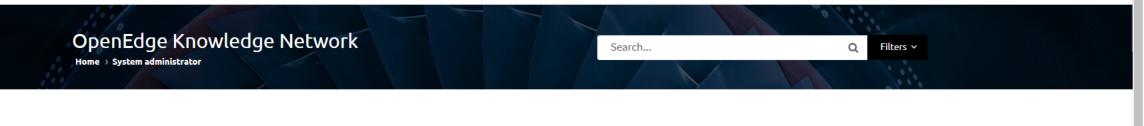

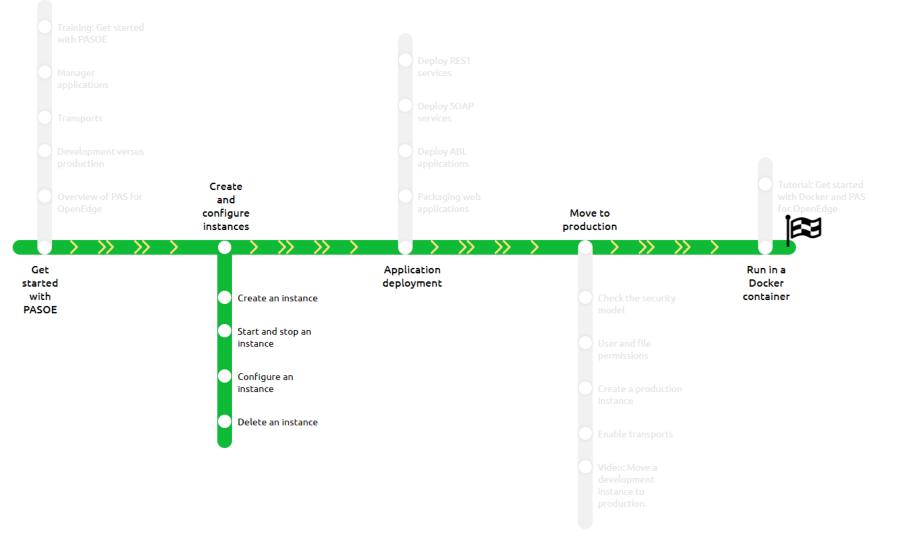

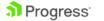

LIBRARY MY CONTENT V KRISTINE MURPHY V

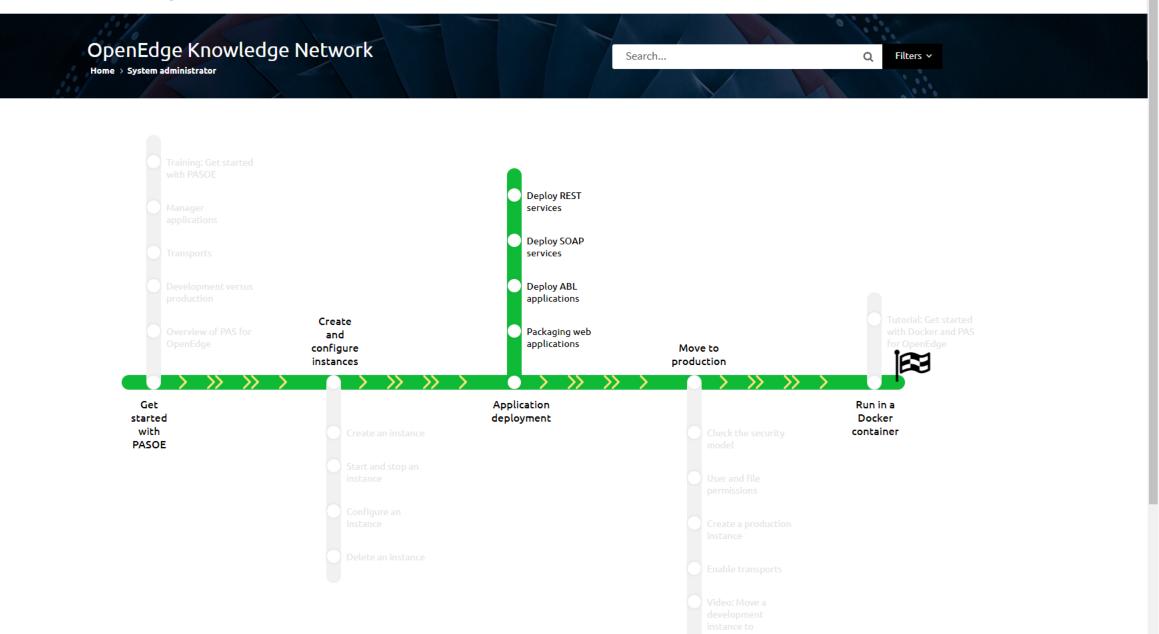

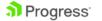

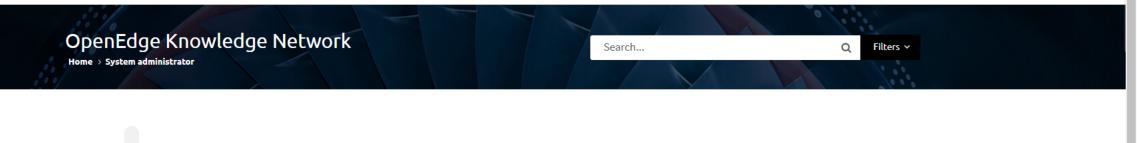

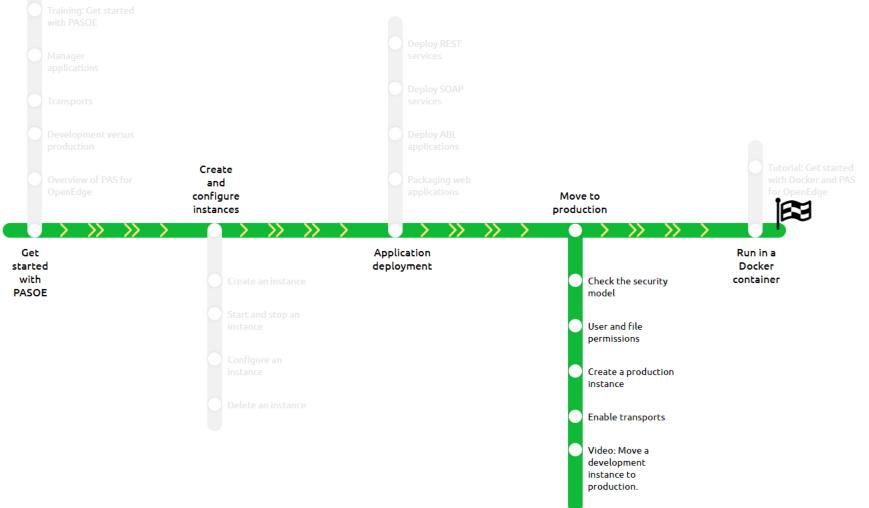

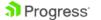

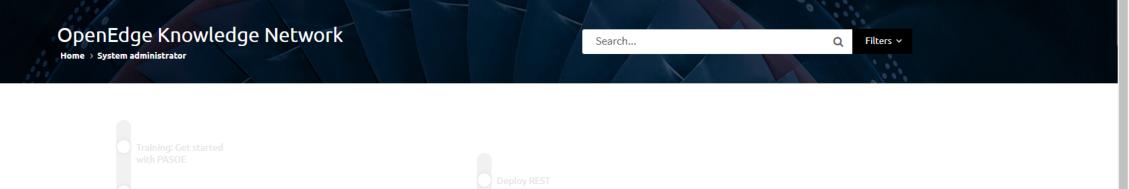

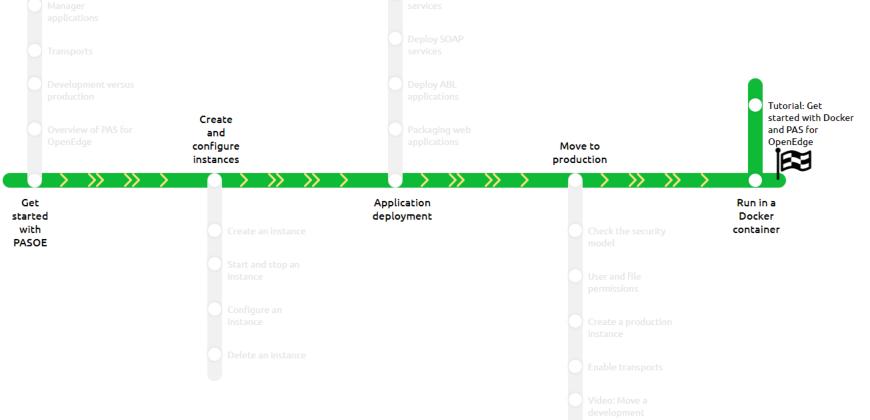

# Learn More

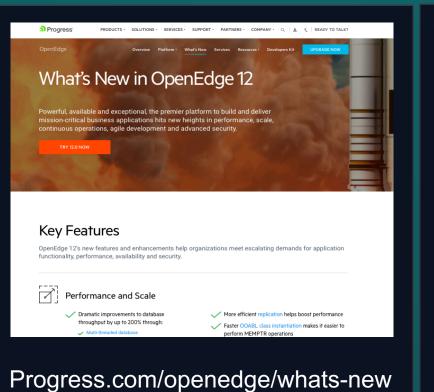

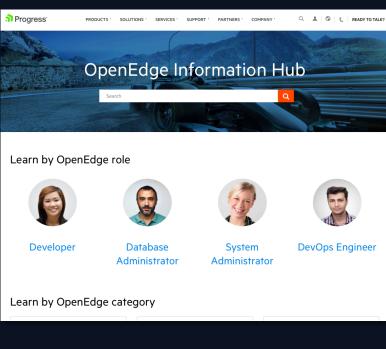

### Docs.progress.com

# Learning and Resources

OpenEdge

Your source for latest OpenEdge webinars, whitepapers, blogs and more.

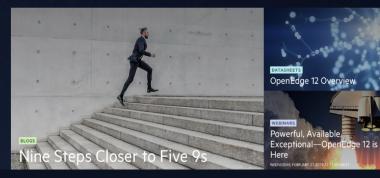

### **Resources** Page

# Learn More

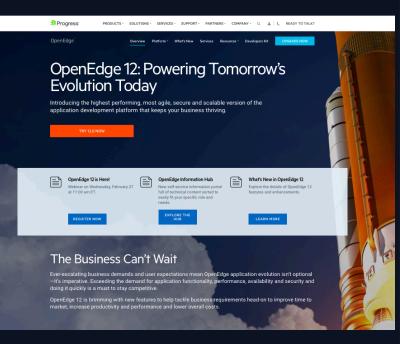

Progress.com/openedge

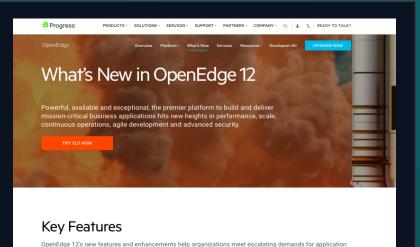

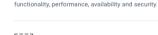

Performance and Scale

7

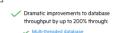

 More efficient replication helps boost performance
 Faster OOABL class instantiation makes it easier to perform MEMPTR operations

### Progress.com/openedge/whats-new

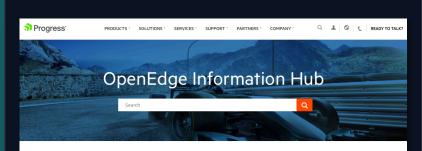

### Learn by OpenEdge role

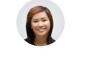

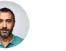

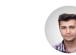

Developer

Database System Administrator Administrator

DevOps Engineer

Learn by OpenEdge category

### Docs.progress.com

# Collateral

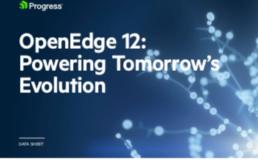

### Keeping Pace with Advancing Technology

OpenEdge 120

provides the apility you need to facilitate your application evolution to meet and exceed the growing demands of your market. Today, technology is advancing so fast that applications are having a difficult time leasing pace. Tends such as doud response web mobilis predictive analytics and

### APIs cause the business to constantly assess its technology and business strategy. This often means necessary updates to the application.

### OpenEdge 12: Crucial to App Evolution

Exchang-your application to continuously provide value to the business, leverage your investment in the core logic, and pave the way for future innovation, can be a complex but necessary undertaking to continue to thrive in today's ever exciting business environment.

Opertifying to provides the parthemators availability agity and security yoursed to facilitate your application-endrose for Opertifying to helps you sately prior to meet market dearrands, scale as your boarness does and damand day improve performance, allowing the organization to acalisate these to market processe efformance, separate, nonseen availability and contrasts to compete the factures.

### 12.0 Datasheet

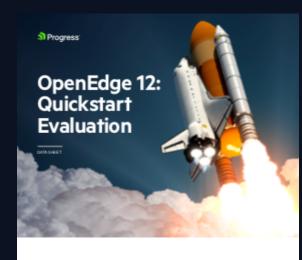

Confides 12 in the most exact waldels and performant version of Programs aver released. All businesses can be readily from the significant performance, availability and searchy influencement delivered in Quefidige 12. Bit because Programs cantormer' and patterni applications are deployed in a sole valency of versions platforms, and configurations as completevolvation of the sequections and releases. And and patterni applications are deployed in a sole valency of the bandwide of Quefidige 12. Bit the operst from Program Service valuate your media and recommend the batt tracking in move framed.

This four-hour Calcistrat Evaluation will enable an effective upgrade strategy that can be implemented to beit a takiwe your particular business goals in the most cost-effective and timely manner. The following application components will be evaluated and best practice recommendations provided.

### Services Quickstart Eval.

# <section-header><section-header><section-header><section-header><section-header>

eBook

# Progress®OpenEdge® 12.0

# Powering Tomorrow's Evolution

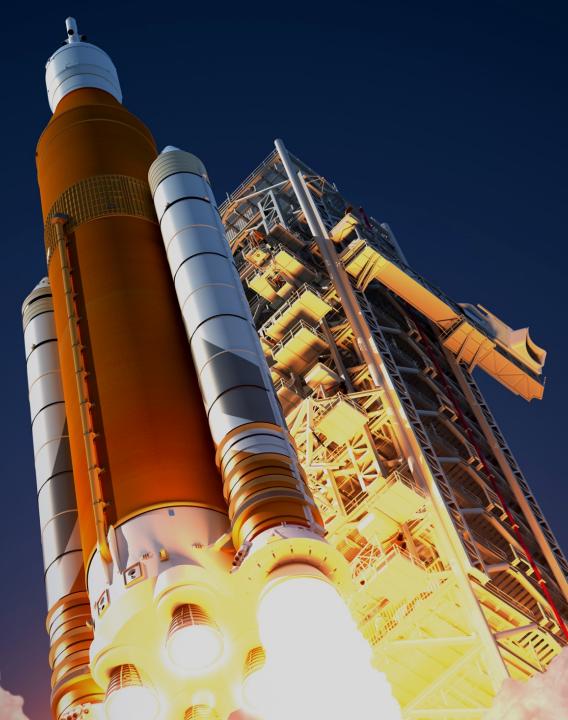

# Progress®OpenEdge® 12

- Dramatically increase database performance
- Elevate developer experiences and productivity
- Facilitate more continuous operations
- Lower overall costs

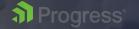

# **OpenEdge Calendar**

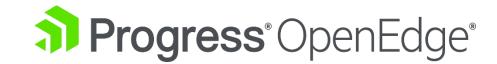

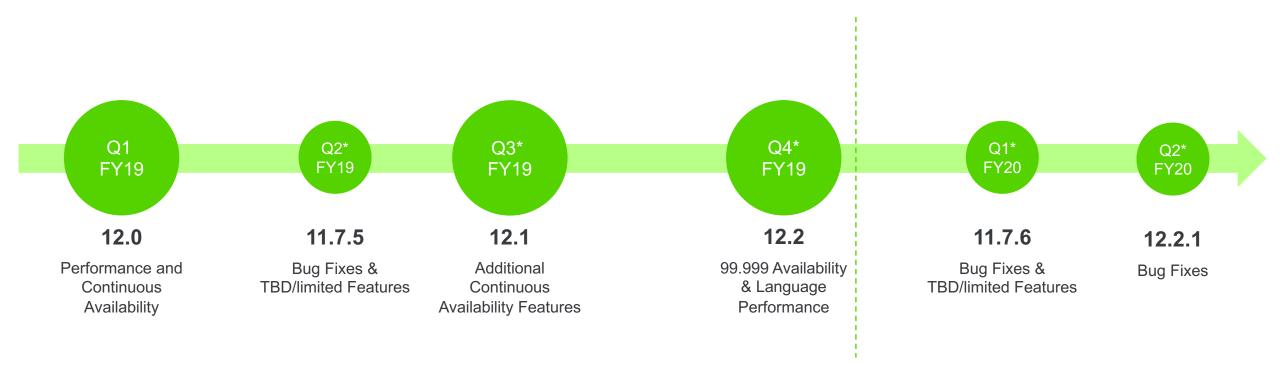

\* Target Dates

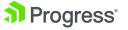

# **Open to Your Feedback. And, on the <b>Edge** of Our Seats.

## Join the Progress Customer Validation Program today!

- Roadmap Surveys
  –Short surveys on product direction and enhancement priorities
- Virtual Open Houses—Live, interactive webinars sharing new development and architectural runways
- Usability Surveys–Show us how you actually use the product
- Sprint Reviews—Ongoing showcases that highlight development progress
- Pre-release software Preview, test and share your feedback

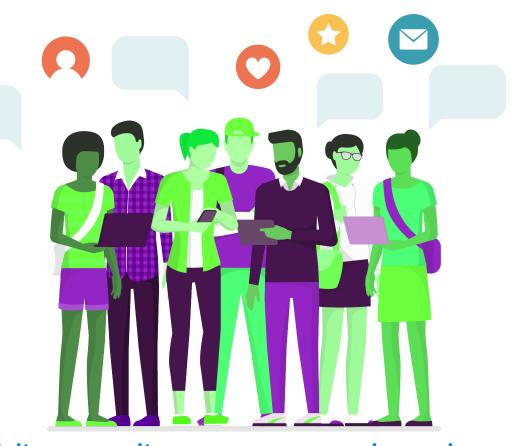

Visit community.progress.com and search: OpenEdge CVP

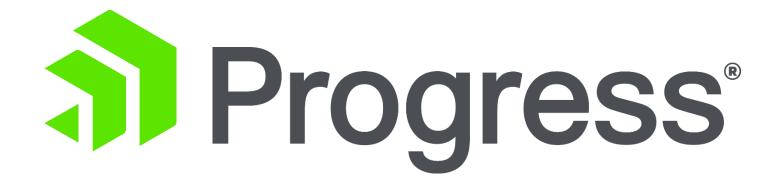